# Registrazione automatica di Cisco IP Communicator 8.6 con CUCM 8.x

### Sommario

[Introduzione](#page-0-0) **[Prerequisiti](#page-0-1) [Requisiti](#page-0-2)** [Componenti usati](#page-0-3) **[Convenzioni](#page-0-4)** [CIPC](#page-1-0) [Caratteristiche e vantaggi](#page-1-1) [Attraversamento sicuro delle VLAN](#page-2-0) [Componenti e protocolli di alto livello](#page-2-1) [Informazioni correlate](#page-5-0)

### <span id="page-0-0"></span>Introduzione

Le soluzioni Cisco Unified Communications unificano voce, video, dati e applicazioni mobili su reti fisse e mobili. Ciò consente una collaborazione sempre più semplice da qualsiasi area di lavoro. Cisco IP Communicator porta il telefono al PC. In questo modo è possibile effettuare chiamate con il numero di telefono aziendale indipendentemente dalla sede di lavoro.

## <span id="page-0-1"></span>**Prerequisiti**

### <span id="page-0-2"></span>**Requisiti**

Nessun requisito specifico previsto per questo documento.

#### <span id="page-0-3"></span>Componenti usati

Le informazioni fornite in questo documento si basano sulle seguenti versioni software e hardware:

- Cisco IP Communicator 8.6
- Cisco Unified Communications Manager (CUCM) 8.x

Le informazioni discusse in questo documento fanno riferimento a dispositivi usati in uno specifico ambiente di emulazione. Su tutti i dispositivi menzionati nel documento la configurazione è stata ripristinata ai valori predefiniti. Se la rete è operativa, valutare attentamente eventuali conseguenze derivanti dall'uso dei comandi.

### <span id="page-0-4"></span>**Convenzioni**

Per ulteriori informazioni sulle convenzioni usate, consultare il documento [Cisco sulle convenzioni](/c/it_it/support/docs/dial-access/asynchronous-connections/17016-techtip-conventions.html) [nei suggerimenti tecnici.](/c/it_it/support/docs/dial-access/asynchronous-connections/17016-techtip-conventions.html)

## <span id="page-1-0"></span>**CIPC**

Cisco IP Communicator è un'applicazione soft phone basata su Microsoft® Windows che consente di portare il telefono di lavoro al computer. È facile da implementare e include alcune delle tecnologie e delle innovazioni più recenti disponibili per le comunicazioni IP. Questo vantaggio migliora la collaborazione e i tempi di risposta aziendali e consente alle organizzazioni di tenere il passo con l'attuale ambiente aziendale mobile.

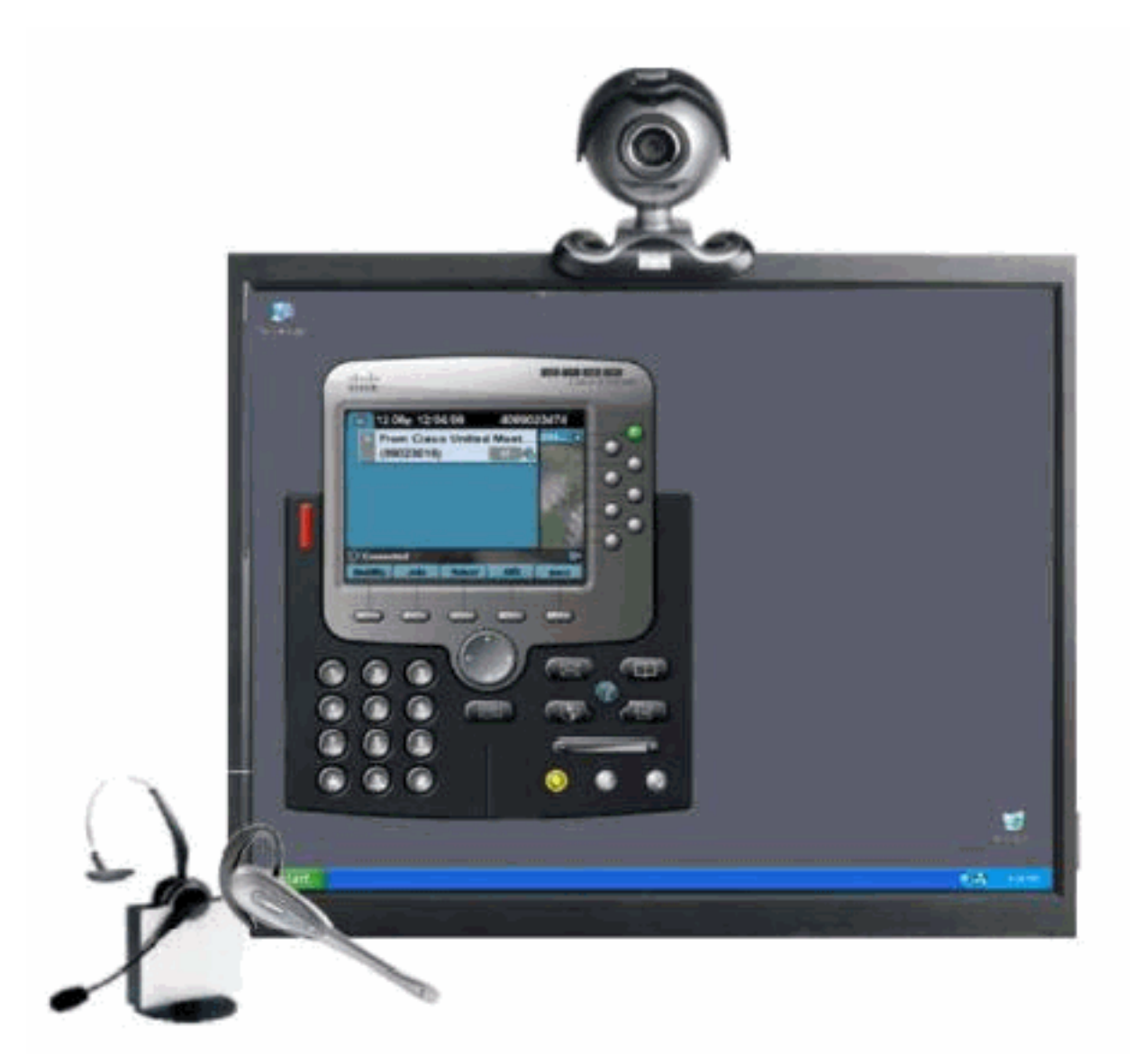

### <span id="page-1-1"></span>Caratteristiche e vantaggi

Cisco IP Communicator è intuitivo e facile da utilizzare e fornisce un comodo accesso a un'ampia gamma di funzionalità:

- Otto tasti di linea: Queste chiavi forniscono linee telefoniche e accesso diretto alle funzioni di telefonia.
- Cinque tasti software: Questi tasti forniscono dinamicamente le opzioni della funzione di ●chiamata.
- Messaggi: Questa chiave consente di accedere direttamente ai messaggi vocali.
- Directory: Cisco IP Communicator identifica le chiamate e i messaggi in arrivo e li classifica sullo schermo. In questo modo è possibile rispondere alle chiamate in modo rapido ed efficace utilizzando la funzionalità di chiamata diretta. La directory aziendale si integra con la directory standard LDAPv3 (Lightweight Directory Access Protocol versione 3).
- Impostazioni: Questo tasto consente di selezionare da un gran numero di suoni e immagini di sfondo.
- Servizi Cisco IP Communicator consente di accedere rapidamente a diverse informazioni, ad esempio il meteo, le scorte, le quotazioni del giorno o altre informazioni basate sul Web. Il telefono utilizza XML per fornire un portale per un mondo in continua crescita di funzionalità e informazioni.
- Guida: La Guida in linea fornisce informazioni sui tasti, i pulsanti e le funzioni del telefono.

#### <span id="page-2-0"></span>Attraversamento sicuro delle VLAN

ASA intercetta e autentica il traffico Cisco IP Communicator prima di raggiungere Communications Manager, forzando tutti i media dei client software a effettuare il proxy tramite l'appliance ASA. Ciò garantisce un unico punto di ingresso sicuro per la VLAN vocale.

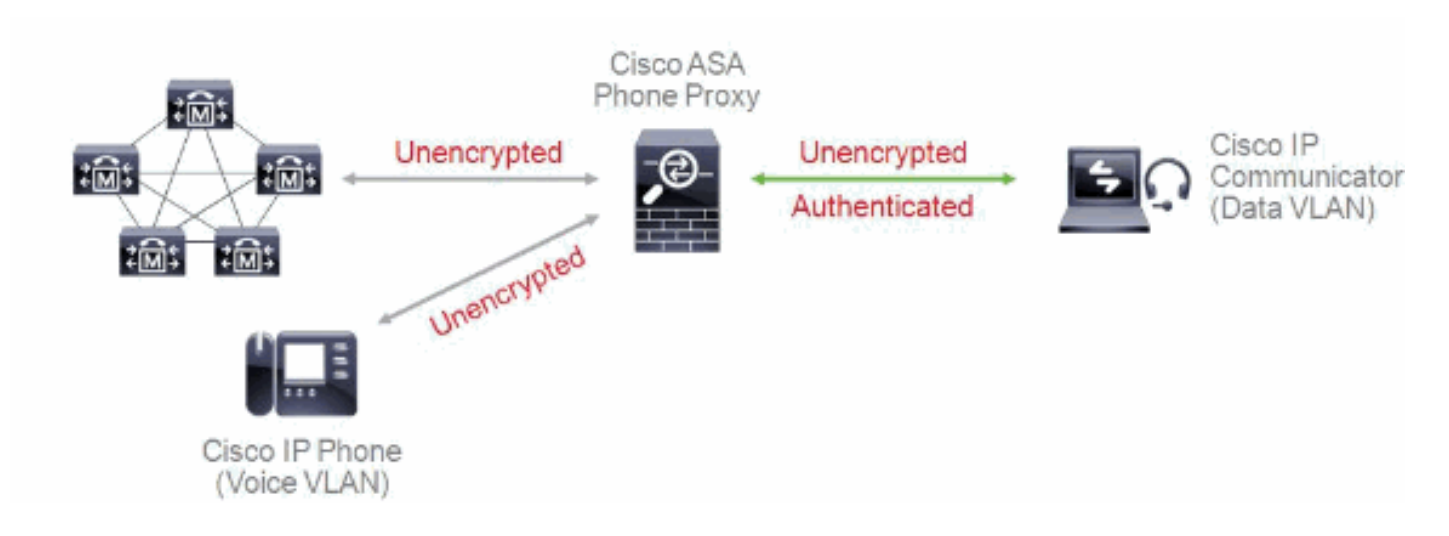

<span id="page-2-1"></span>Componenti e protocolli di alto livello

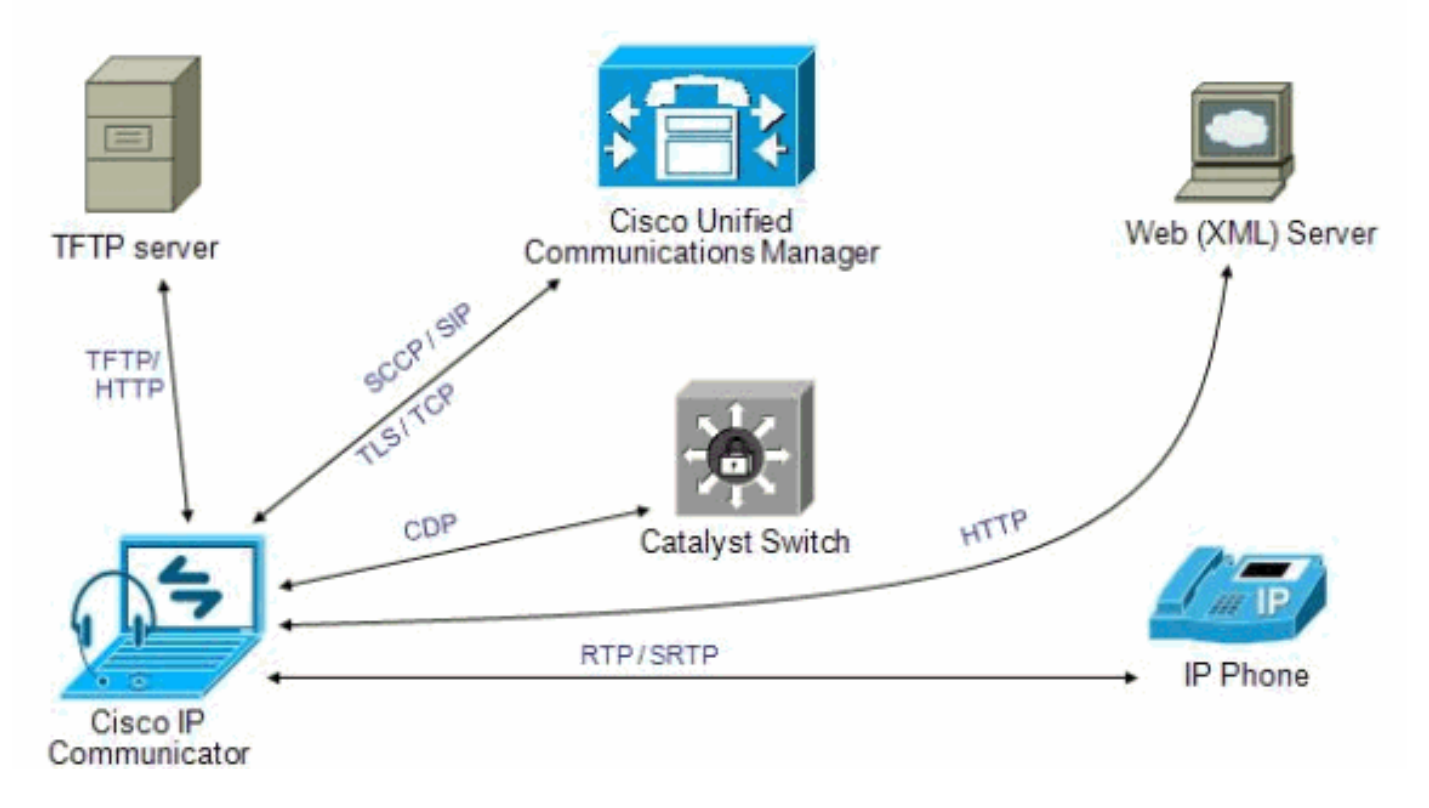

Cisco IP Communicator supporta lo stesso controllo delle chiamate e gli stessi protocolli applicativi degli switch 7970. All'avvio, Cisco IP Communicator interagisce con la rete come segue:

1. Individuare il server di configurazione: Dopo l'avvio, Cisco IP Communicator tenta sempre di utilizzare DHCP per individuare il server TFTP. Analogamente ad altri telefoni, Cisco IP Communicator può utilizzare il protocollo TFTP per recuperare i file dal server. Può inoltre utilizzare HTTP per recuperare gli aggiornamenti software, accelerando in tal modo il trasferimento dei file per gli utenti

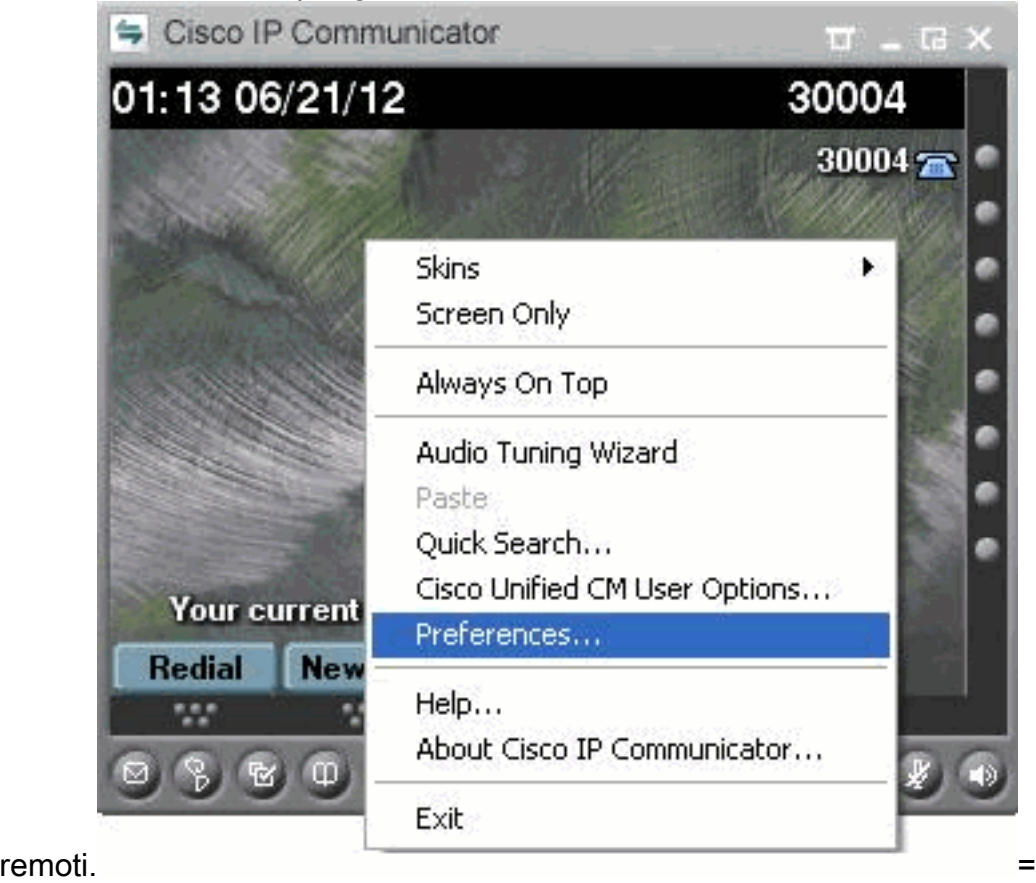

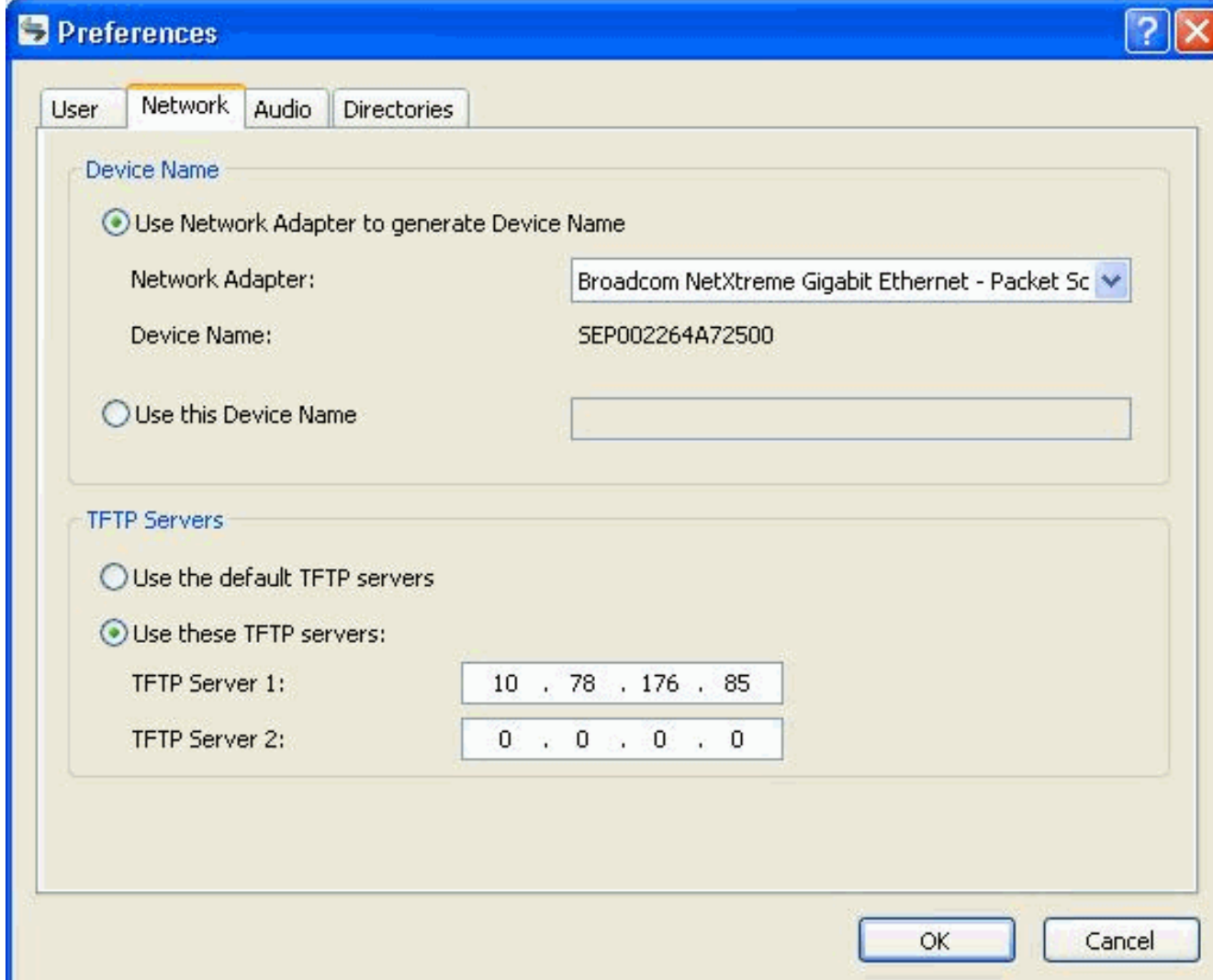

- 2. Richiedi il file CTL (se la protezione è configurata): Il server TFTP memorizza il file CTL, che contiene un elenco di Cisco Unified CallManager e server TFTP a cui Cisco IP Communicator è autorizzato a connettersi. Contiene inoltre i certificati necessari per stabilire una connessione sicura tra Cisco IP Communicator e Cisco Unified CallManager. Il file CTLFile.tlv relativo alla sicurezza viene scaricato nella cartella Programmi > Cisco Systems > Cisco IP Communicator > AppData > sec.
- 3. File di configurazione della richiesta: I file di configurazione (.cnf.xml) risiedono sul server TFTP e definiscono i parametri per la connessione a Cisco Unified CallManager. In generale, ogni volta che si apporta una modifica in Cisco Unified CallManager che richiede la reimpostazione di un dispositivo, viene apportata una modifica al file di configurazione del dispositivo. Se la registrazione automatica è stata abilitata in Cisco Unified CallManager, Cisco IP Communicator accede a un file di configurazione predefinito (xmldefault.cnf.xml) dal server TFTP. In caso contrario, Cisco IP Communicator accede a un file cnf.xml corrispondente al nome del dispositivo.
- Aggiornamento software: Se si utilizza AutoUpdate, il file cnf.xml contiene le informazioni che 4. indicano a Cisco IP Communicator la versione software da eseguire. Se questa versione del software è diversa da quella attualmente in uso, Cisco IP Communicator contatta il server TFTP per richiedere il nuovo file del software. Per effettuare questa richiesta, Cisco IP Communicator prova prima a utilizzare il protocollo HTTP. Se l'accesso HTTP non è stato abilitato, Cisco IP Communicator utilizza il protocollo TFTP.
- 5. Contattare Cisco Unified CallManager: Dopo aver ottenuto il file di configurazione dal server TFTP, Cisco IP Communicator cerca di stabilire una connessione con Cisco Unified

CallManager con la priorità più alta nell'elenco. Se è implementata la protezione, Cisco IP Communicator stabilisce una connessione TLS. In caso contrario, stabilisce una connessione TCP non protetta. Se il dispositivo è stato aggiunto al database singolarmente (tramite Amministrazione Cisco Unified CallManager o in blocco tramite Bulk Administration Tool (BAT), Cisco Unified CallManager identifica il dispositivo. Ciò è valido solo se non si utilizza la BAT con lo Strumento per il supporto di telefoni con registrazione automatica (TAPS). In caso contrario, il dispositivo cerca di registrarsi nel database di Cisco Unified CallManager (quando la registrazione automatica è abilitata in Cisco Unified CallManager).

Nota: la registrazione automatica è disabilitata quando la protezione è abilitata su CUCM. In questo caso, è necessario aggiungere manualmente Cisco IP Communicator al database Cisco Unified CallManager.

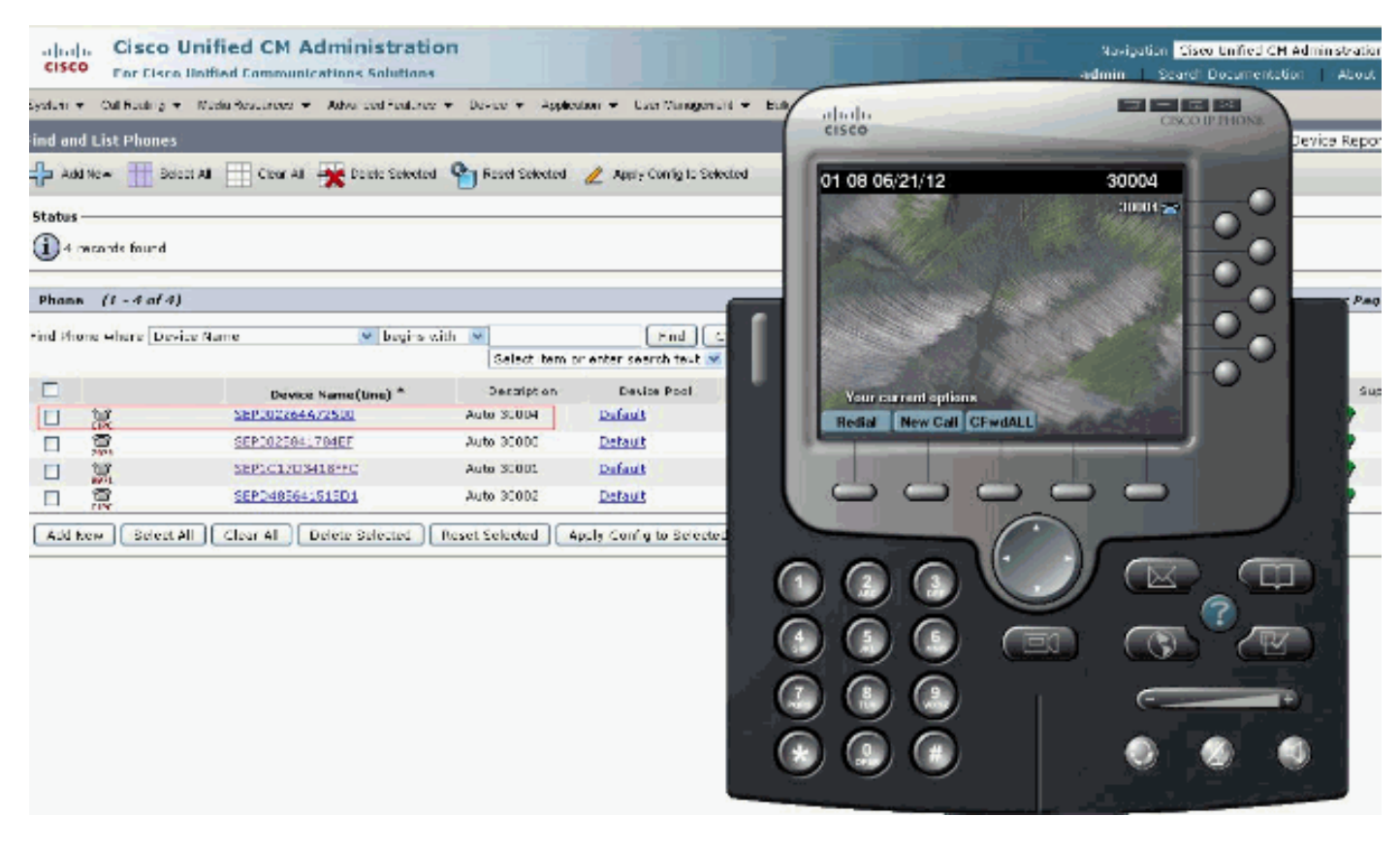

### <span id="page-5-0"></span>Informazioni correlate

- [Installare e configurare IP Communicator con CallManager](/content/en/us/support/docs/voice-unified-communications/ip-communicator/50994-ip-communicator.html)
- [Note sulla versione di Cisco IP Communicator release 8.6](//www.cisco.com/en/US/docs/voice_ip_comm/cipc/8_5/english/release_notes/CIPC8x_RN.html?referring_site=bodynav)
- [Supporto alla tecnologia vocale](//www.cisco.com/cisco/web/psa/default.html?mode=tech&level0=268436015&referring_site=bodynav)
- [Supporto ai prodotti voce e Unified Communications](//www.cisco.com/cisco/web/psa/default.html?mode=prod&level0=278875240&referring_site=bodynav)
- [Risoluzione dei problemi di Cisco IP Telephony](http://www.amazon.com/exec/obidos/tg/detail/-/1587050757/002-2852372-2325602?referring_site=bodynav)
- [Documentazione e supporto tecnico Cisco Systems](//www.cisco.com/cisco/web/support/index.html?referring_site=bodynav)